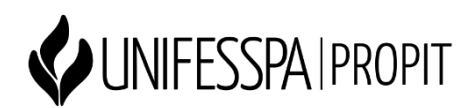

## *Tutorial para acesso ao Qualis na Plataforma Sucupira*

Segue tutorial para consulta do novo Qualis diretamente na página da Plataforma Sucupira, conforme recomendação do item 7.2.1. do edital Propit 10/2022:

● **Passo 1**: Acesse a Plataforma Sucupira:

<https://sucupira.capes.gov.br/sucupira/>

● **Passo 2**: Clique no menu "Qualis":

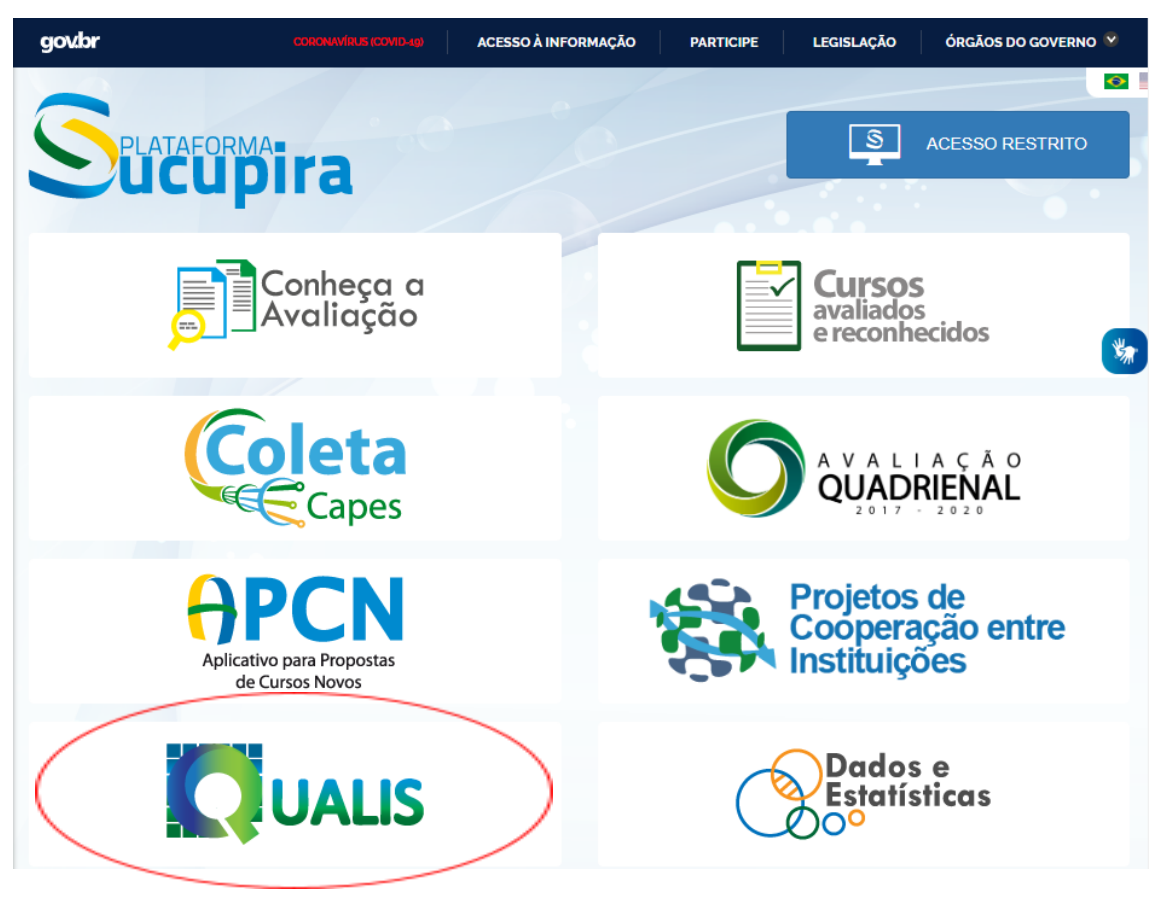

● **Passo 3**: Clique em "Faça aqui sua pesquisa":

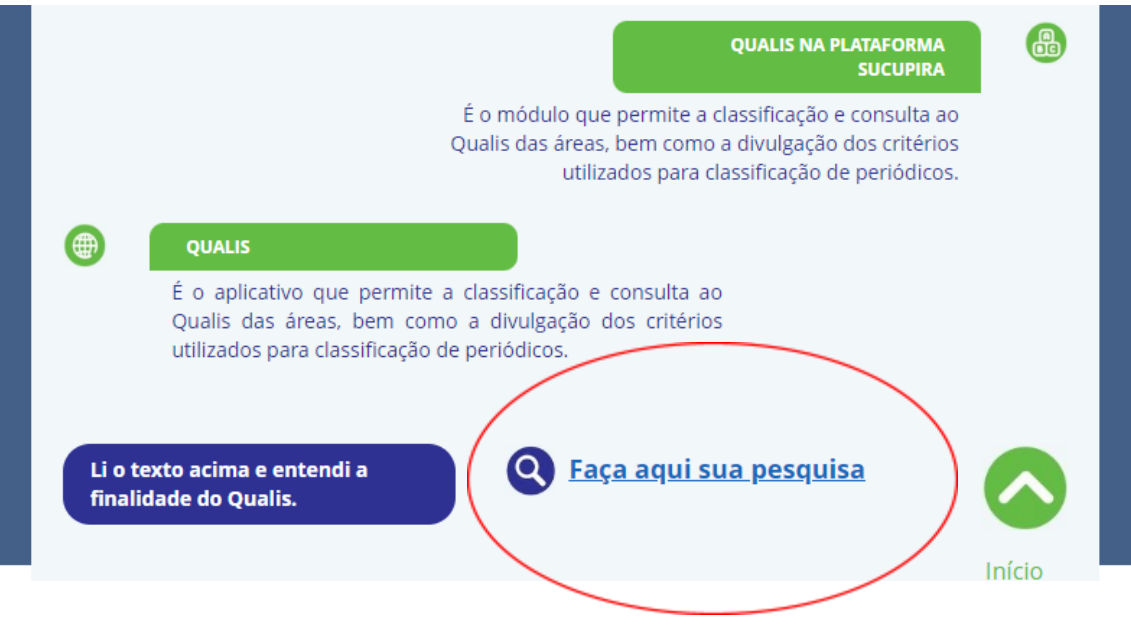

● **Passo 4**: Selecione o Evento de Classificação "Classificações de Periódicos Quadriênio 2017 – 2020":

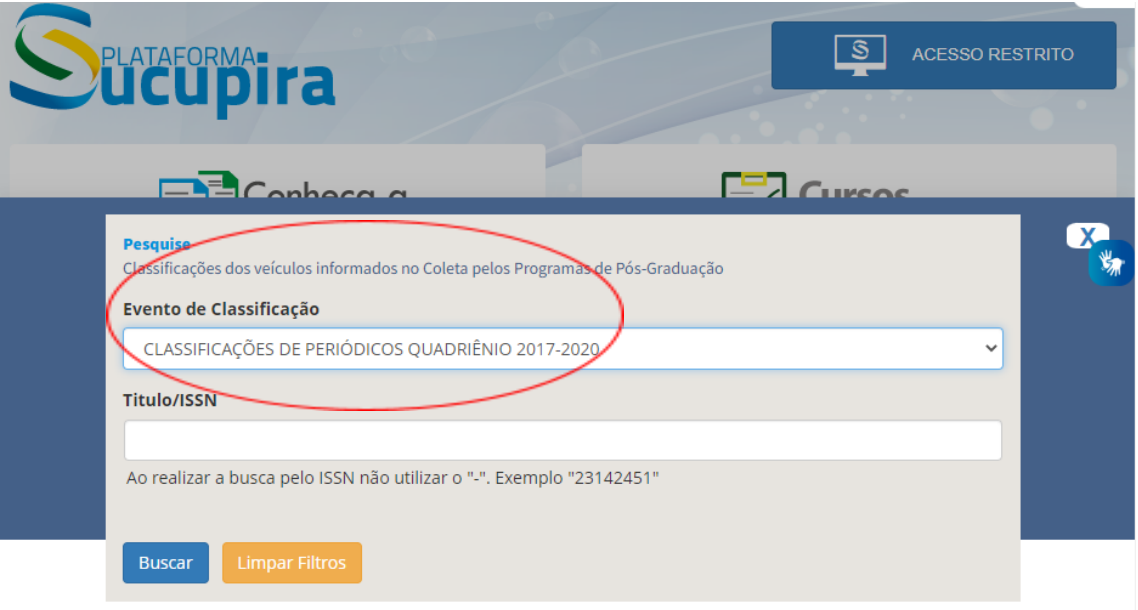

● **Passo 5**: Faça a consulta do Qualis utilizando o título ou ISSN do periódico.